# **Руководство пользователя FLY DS125**

## Оглавление

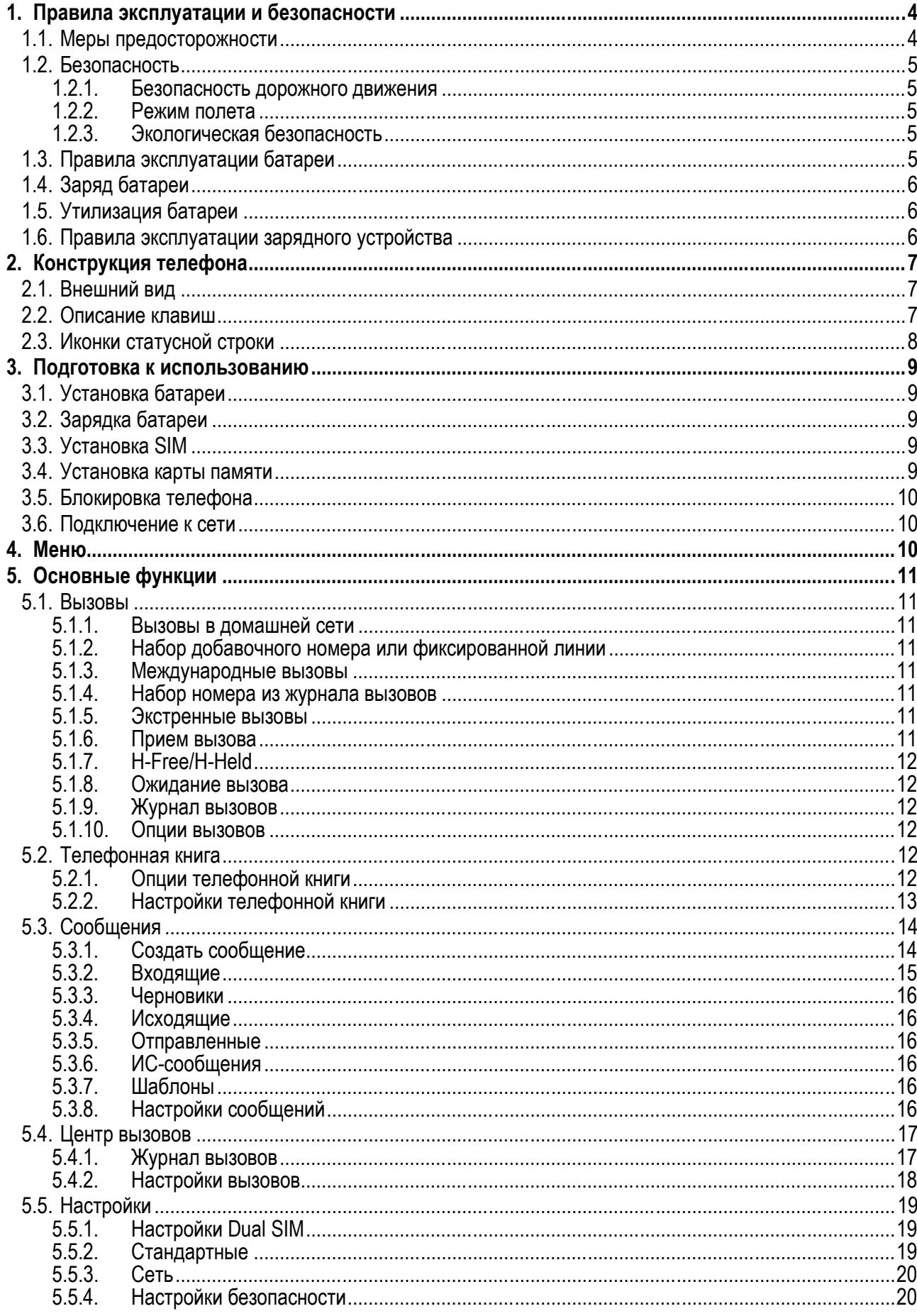

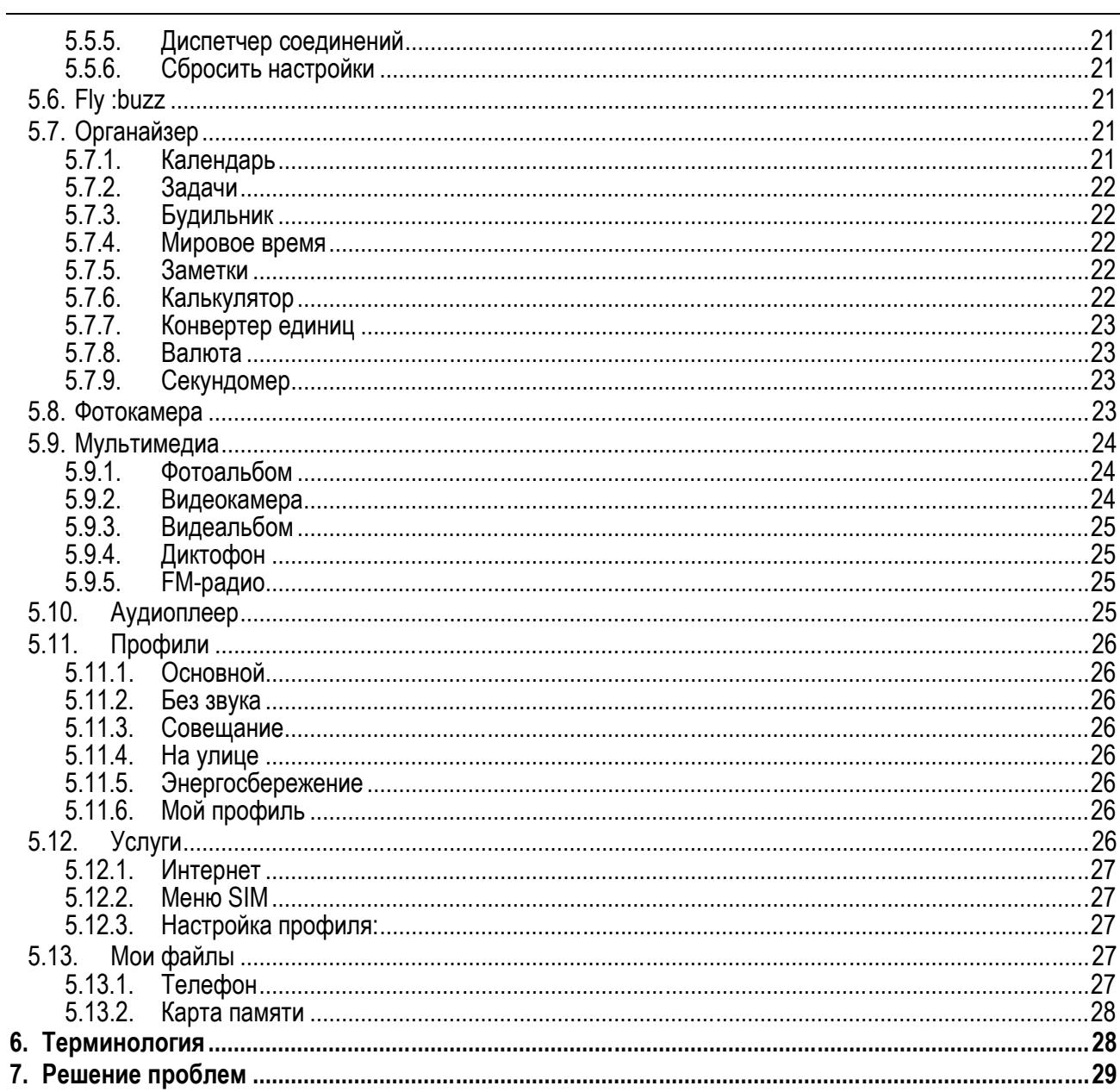

## **1. Правила эксплуатации и безопасности**

### **1.1.Меры предосторожности**

Настоящее Руководство по эксплуатации содержит информацию об основных правилах эксплуатации сотового телефона Fly DS125 и краткое описание его функциональных возможностей.

Необходимо соблюдать правила пользования сотовыми телефонами в самолетах, лечебных учреждениях и прочих местах, где существуют ограничения на пользование мобильной связью, связанные с созданием помех для чувствительного к ним оборудования.

Необходимо следовать правилам пользования мобильной связью за рулём. Используйте функцию «Хэндс Фри» или прекратите вождение на время разговора.

Необходимо соблюдать правила и рекомендации пользования сотовыми телефонами на заправках, химических производствах и в прочих местах, где возможно наличие горючих материалов.

Не рекомендуется располагать телефон вблизи с чувствительными к электромагнитному излучению электронными медицинскими и прочими приборами, такими, как электронные слуховые аппараты, кардиостимуляторы, а также детекторы дыма и т.п. В случае возникновения сбоев в работе приборов необходимо проконсультироваться с их изготовителями.

Использование телефона в непосредственной близости от приемного оборудования (например, телевизора или радио) может вызвать помехи в телефоне.

Разговор по телефону в течение длительного периода времени может снизить качество связи за счет излучения тепла во время использования.

Если телефон не используется в течение длительного периода времени, храните его в безопасном месте, отключенным от сети.

Данные, сохраненные в памяти телефона, могут быть удалены из-за неосторожного обращения, ремонта телефона или обновления программного обеспечения.

Пожалуйста, создавайте резервную копию важных телефонных номеров (рингтоны, текстовые сообщения, голосовые сообщения, фотографии и видео также могут быть удалены). Производитель не несет ответственности за ущерб, причиненный из-за потери данных.

Не производите включение/выключение телефона, если аппарат расположен близко к вашему уху.

Не красьте телефон.

Для предотвращения повреждения и выхода из строя телефона и его аксессуаров (аккумулятора, зарядного устройства) необходимо использовать только оригинальные аксессуары. Использование неоригинального аккумулятора или ЗУ может привести к течи аккумулятора или его воспламенению.

Запрещается разбирать телефон и его элементы. Это может привести к выходу его из строя и протечке аккумулятора.

Не вставляйте зарядное устройство в телефон, если в нем нет батареи. Перед тем как извлечь батарею, убедитесь, что телефон выключен; в противном случае вы можете потерять данные, хранящиеся в телефоне.

Во время зарядки телефон следует поместить в хорошо проветриваемое помещение, подальше от легковоспламеняющихся и взрывоопасных объектов.

Телефон, аккумулятор и зарядное устройство – водопроницаемые предметы. Не пользуйтесь устройствами в дождь и в помещениях с повышенной влажностью (ванных комнатах).

Для чистки телефона, аккумулятора и зарядного устройства используйте мягкую, сухую тряпку.

Не используйте для чистки алкоголь, спирт, бензин.

Грязь и пыль в розетке могут помешать нормальному процессу зарядки ввиду плохого контакта или потери соединения. Не забывайте протирать устройство от пыли.

Во избежание размагничивания телефона, держите его подальше от CD-плееров, кредитных карт и т.д. Не помещайте предметы, которые содержат магнитные компоненты, такие как кредитные карты, телефонные карты, чековые книжки или билеты на метро, рядом с вашим телефоном. Магнетизм телефона может привести к повреждению данных, хранящихся в магнитной полосе.

Избегайте контактов телефона с водой. Если же это произошло, Вам следует немедленно извлечь батарею из телефона и связаться с поставщиком.

Не используйте телефон в среде со слишком низкой или слишком высокой температурами, никогда не оставляйте телефон под прямыми солнечными лучами или в помещении с повышенной влажностью. Наиболее приемлемая температура 0C-40C. Телефон следует использовать на высоте не более 2,000м.

Не следует использовать влажные ткани или ткани с сильнодействующими средствами для чистки мобильного телефона.

Телефон оснащен опциями аудио и видео записи, которые следует использовать в соответствии с законодательством.

Держите телефон в недоступном для детей месте. Не кидайте мобильный телефон, поскольку подобное обращение может привести к выходу его из строя.

Пожалуйста, не выбрасывайте батареи вместе с обычным мусором.

### **1.2.Безопасность**

Прежде чем сделать или ответить на звонок, ознакомьтесь с местными законами об использовании беспроводных мобильных телефонов и учтите их при практическом использовании.

#### **1.2.1.Безопасность дорожного движения**

Необходимо обеспечивать безопасность дорожного движения. Не пользуйтесь мобильным телефоном во время вождения. Остановитесь или припаркуйте машину, прежде чем сделать или ответить на звонок.

#### **1.2.2.Режим полета**

Пожалуйста, выключайте мобильный телефон до взлета самолета, чтобы защитить систему связи самолета от помех. Использование мобильного телефона до взлета самолета допускается с разрешения экипажа в соответствии с правилами безопасности.

#### **1.2.3.Экологическая безопасность**

Не пользуйтесь мобильным телефоном вблизи с электронным оборудованием. Помехи радиоволн могут привести к неправильной работе электронного оборудования и другим проблемам. Мобильный телефон может создавать помехи работе медицинских устройств, таких как слуховые аппараты и кардиостимуляторы.

Не используйте телефон в потенциально опасной обстановке. Пожалуйста, соблюдайте ограничения по использованию беспроводных устройств.

### **1.3.Правила эксплуатации батареи**

Пожалуйста, используйте аккумулятор должным образом. Не разбирайте и не допускайте короткого замыкания батареи. Следите за чистотой металлических контактов аккумулятора.

Общий температурный режим: -10 С ~ +55 С

Длительность работы батареи зависит от условий использования и окружающей среды.

Функция самозащиты батареи автоматически выключает телефон, когда он находится в экстремальных условиях. В этом случае извлеките аккумулятор из телефона, вставьте его вновь и включите телефон.

Не допускайте замыкания положительного (+) и отрицательного (-) терминалов. При контакте терминалов может произойти повреждение батареи ввиду выделяемого тепла.

При утечке электродов или странном запахе, исходящем от батареи, немедленно поместите ее в безопасное место, подальше от открытого огня.

Избегайте попадания электродов на кожу и одежду. Если это произошло, немедленно промойте место контакта большим количеством воды и проконсультируйтесь с врачом.

Попадание электродов в глаза может привести к слепоте. Не трите глаза, промойте их большим количеством воды и проконсультируйтесь с врачом.

Не оставляйте и не храните батарею в автомобиле в жаркую погоду, под солнечными лучами. Это может привести к утечке и перегреву аккумулятора, что в свою очередь, сокращает срок действия батареи.

Не кидайте батарею в огонь.

Использование поврежденной батареи может привести к серьезным травмам. Не глотать!

## **1.4.Заряд батареи**

Заряжайте аккумулятор после длительного неиспользования для продления срока службы аккумулятора.

Не производите зарядку более 24 часов подряд, перегрев может привести к повреждению батареи.

Разряд батареи происходит наиболее активно в режиме вызова, при включенной подсветке и играх.

Длительное нахождение в режиме активного вызова сокращает заряд аккумулятора.

Батарея разряжается быстрее, если телефон находится вне зоны покрытия сети.

Продолжительность работы батареи зависит от уровня заряда, температуры, уверенности приема сигнала и подсветки.

## **1.5.Утилизация батареи**

Аккумуляторы содержат токсичные тяжелые металлы, такие как ртуть, кадмий и свинец. Неправильно утилизированные батареи приведут к загрязнению окружающей среды тяжелыми металлами. Если батареи утилизируются вместе с бытовыми отходами, по истечении времени произойдет выщелачивание тяжелых металлов в почву, грунтовые воды и поверхностные воды. Использованные батареи необходимо подвергать утилизации в надлежащем порядке.

Не сжигайте аккумулятор! Тяжелые металлы проникнут в воздух и будут накапливаться в дыме и золе. Утилизируйте батареи отдельно от бытовых отходов.

### **1.6.Правила эксплуатации зарядного устройства**

Для быстрой зарядки используйте зарядное устройство. До начала зарядки убедитесь в правильном положении батареи. Не вынимайте батарею из телефона во время зарядки.

Придерживайтесь использования указанных значений переменного тока. Неверное напряжение может привести к утечке электродов, возгоранию, повреждению телефона и зарядного устройства.

Для лучших показателей в первый раз производите зарядку батареи не менее 12 часов. Это увеличит жизненный цикл батареи.

Если при полном уровне зарядки телефон остается подключенным к зарядному устройству, происходит автоматическое определение расхода батареи и ее подзарядка.

Не подпускайте детей к заряжающемуся устройству.

Не замыкайте зарядное устройство. Короткое замыкание приводит к электрическому шоку, появлению дыма и повреждению зарядки.

Не используйте зарядное устройство при видимых повреждениях кабеля во избежание пожара или электрического шока.

Время от времени протирайте пыль с розетки.

Не помещайте рядом с зарядным устройством контейнер с водой. При случайном попадании воды на зарядку может произойти перегрев, утечка и повреждение аккумулятора.

При попадании воды или другой жидкости на зарядное устройство немедленно отключите его из розетки.

Не разбирайте и не изменяйте зарядное устройство.

Не заряжайте телефон в помещениях повышенной влажности, таких как ванная комната.

Не прикасайтесь к зарядному устройству, кабелю и розетке мокрыми руками во избежание электрического шока.

Не помещайте тяжелые предметы на кабель зарядного устройства.

Отключайте зарядное устройство из розетки перед уборкой.

При отключении от розетки зарядного устройства, потяните за зарядку. Не тяните кабель!

# 2. Конструкция телефона

## 2.1. Внешний вид

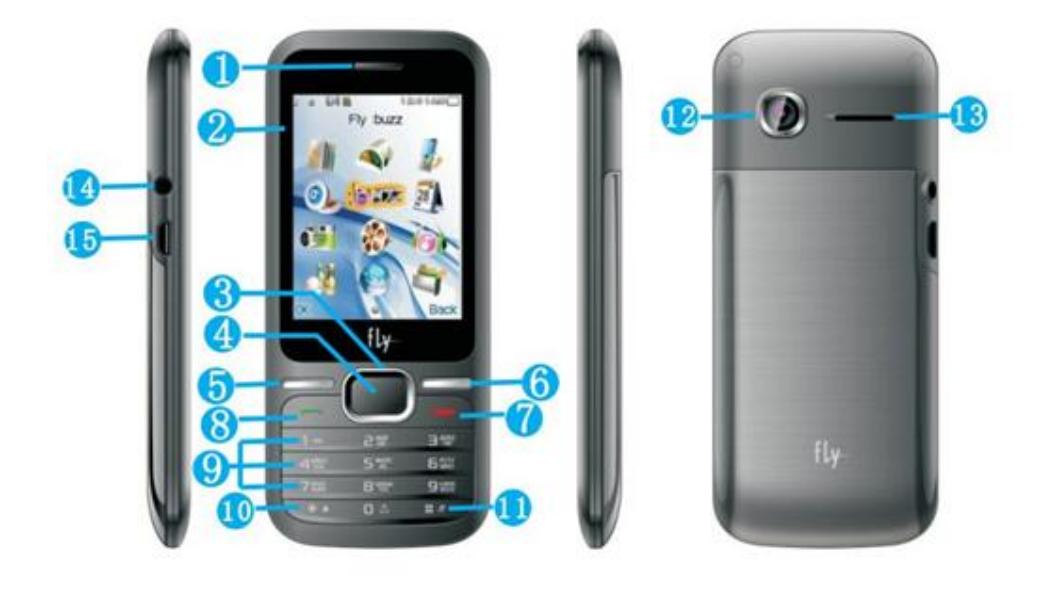

- 1. Динамик
- 2. Дисплей
- 3. Навигационная клавиша
- 4. Центральная клавиша
- 5. Левая софт-клавиша
- 6. Правая софт-клавиша
- 7. Клавиша завершения вызова
- 8. Клавиша Вызова
- 9. Клавиатура
- 10. Клавиша блокировки
- 11. Клавиша включения профиля «Совещание»
- 12. Kamepa
- 13. Внешний динамик
- 14. Разъем для наушников
- 15. USB-разъем

## 2.2. Описание клавиш

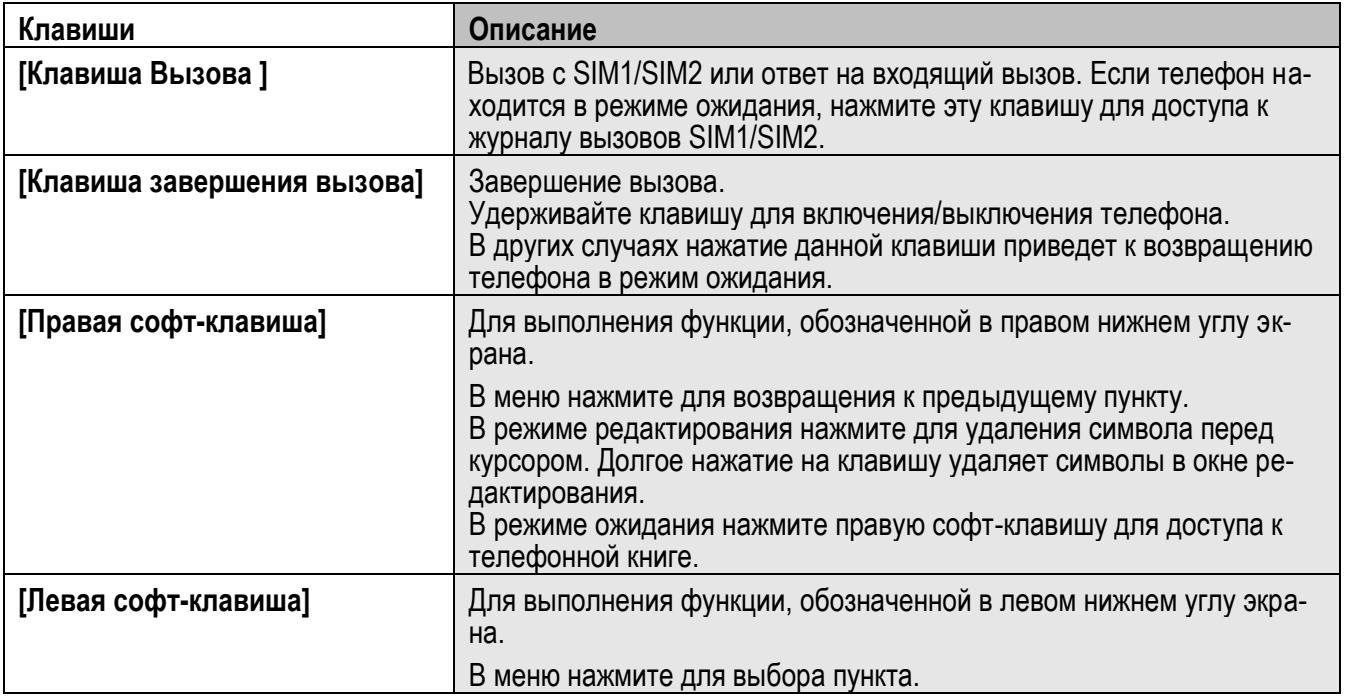

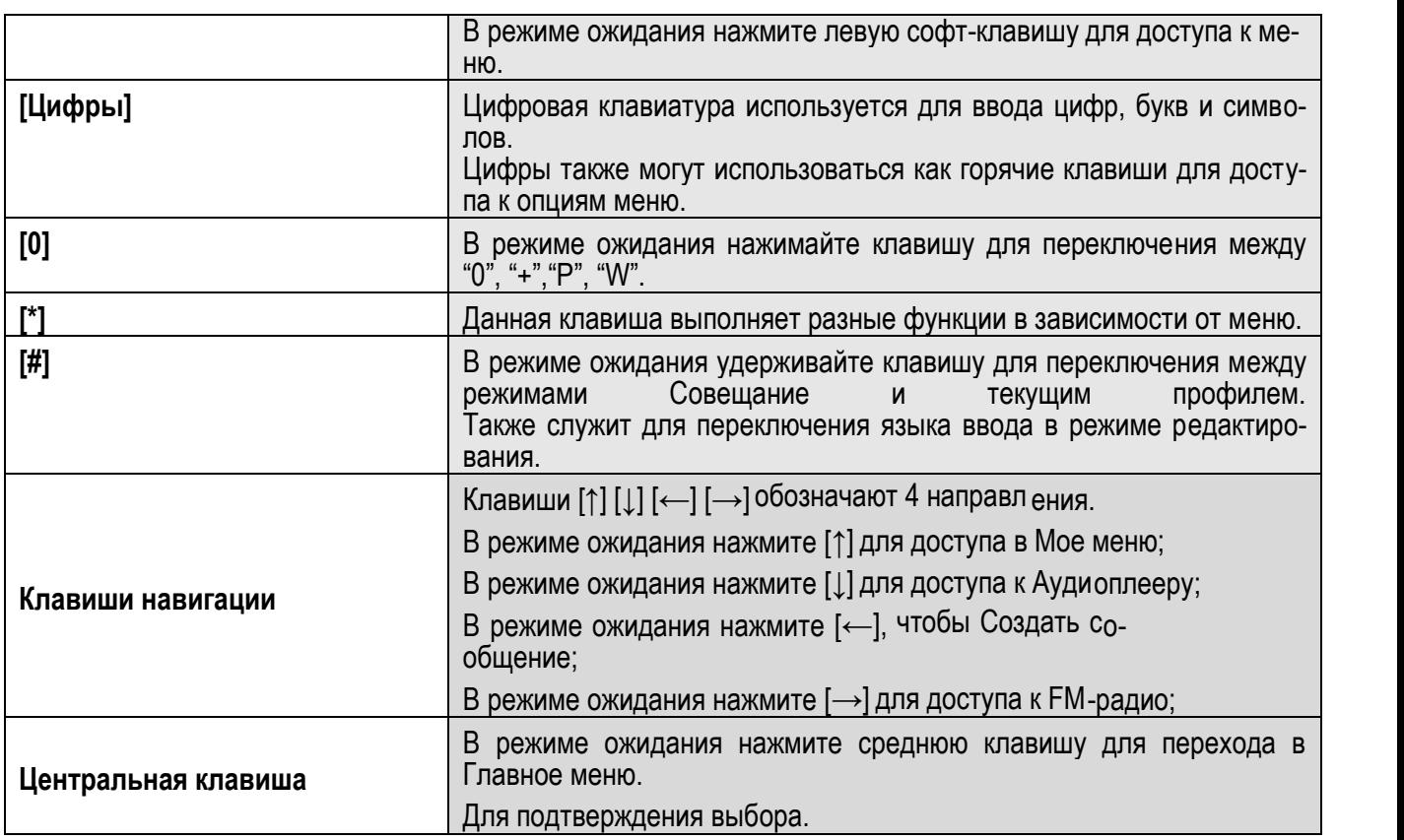

*Примечание:* Режим ожидания – режим, при котором телефон включен, но не используется для выполнения каких-либо функций.

## **2.3.Иконки статусной строки**

Для индикации режимов работы телефона, включенных функциях и приложениях, в верхней части дисплея выводится информация в виде значков.

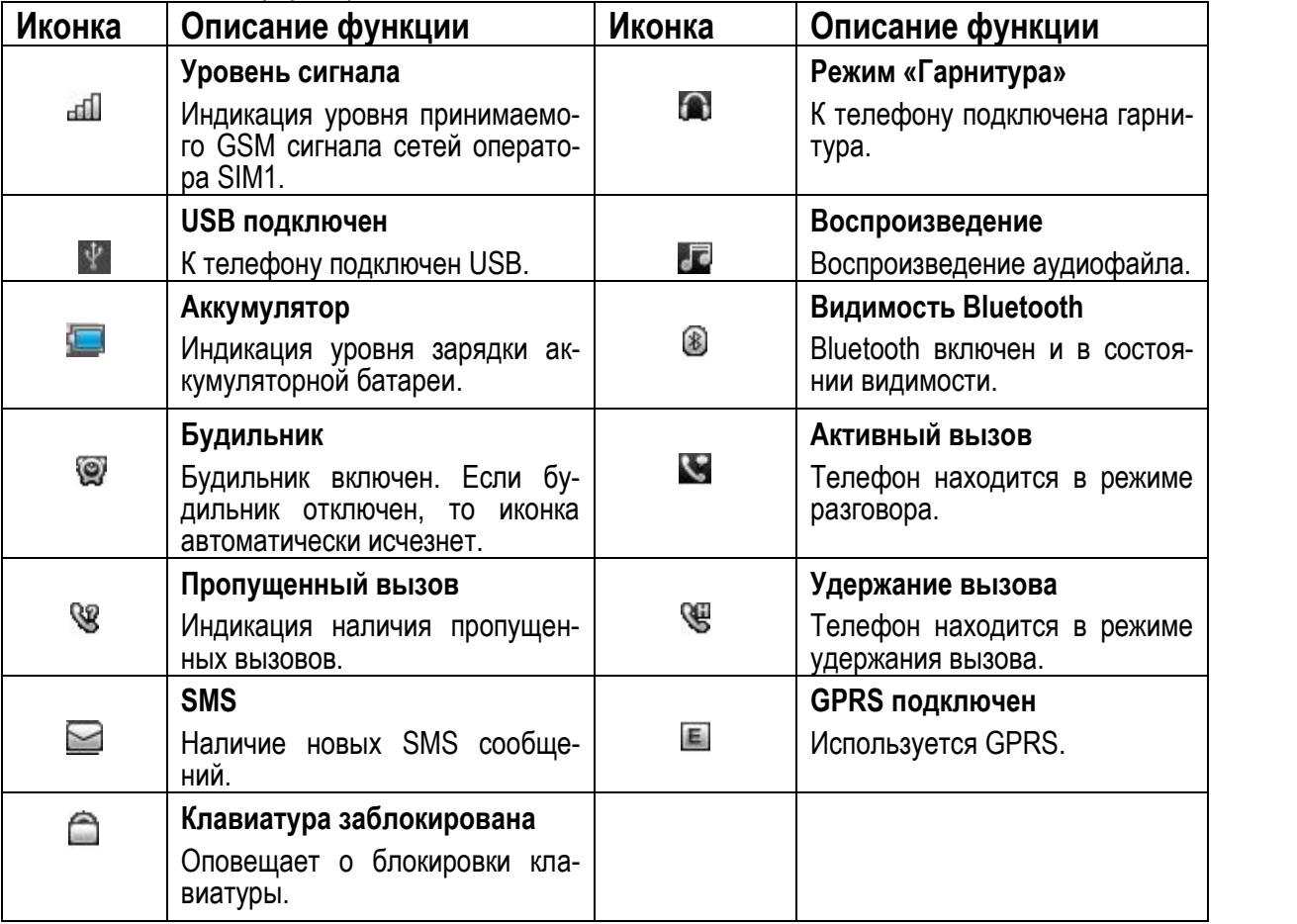

# **3. Подготовка к использованию**

## **3.1.Установка батареи**

1) Поместите металлические контакты батареи вниз на один уровень с металлическими контактами аккумуляторного отсека, затем вставьте нижнюю часть аккумулятора в отсек батареи.

2) Установите заднюю крышку батареи на телефон и сдвиньте ее вверх до защелкивания.

# **3.2. Зарядка батареи**

Индикатор на экране телефона укажет вам на необходимость заряда батареи. При очень низком уровне заряда телефон выключается автоматически. Для того, чтобы зарядить устройство:

Подключите к розетке зарядное устройство.

Подключите зарядное устройство к разъему мобильного телефона.

Подождите, пока батарея не зарядится полностью. Во время зарядки на экране появится анимация процесса зарядки телефона. Статичность картинки свидетельствует о завершении процесса зарядки. Отключите зарядное устройство от телефона. Отключите зарядное устройство от розетки.

## **3.3.Установка SIM**

Телефон позволяет использовать одновременно две SIM-карты (Модуль Идентикартах хранится информация, необходимая для подключения телефона к сетям операторов сотовой связи, личная информация, такая как PIN-код (Персональный Идентификационный Номер), записи телефонной книги, сообщения и другие услуги системы.

Внимание: Избегайте деформации и царапания SIM-карты, не прикасайтесь к металлическим контактам, не подвергайте SIM-карту воздействию электрических, магнитных полей, пыли и влаги. При утере SIM-карты незамедлительно свяжитесь с вашим сотовым оператором.

Мобильное устройство поддерживает две SIM в режиме ожидания. Метод установки/извлечения SIM карт:

Выключите телефон; снимите крышку аккумуляторного отсека, извлеките батарею и отсоедините кабели, если подключены.

Вставьте SIM-карту в SIM слот. Установите основную SIM-карту в слот SIM1 и второстепенную SIM-<br>карту в слот SIM2.

Для извлечения SIM-карты выключите телефон, извлеките батарею, затем извлеките SIM-карту. Примечание:

Будьте осторожны при извлечении и установке SIM-карты, избегайте повреждений.

Если SIM-карта не используется, храните ее в недоступном для детей месте.

Избегайте попадания на SIM-карту пыли и воды.

Перед установкой/извлечением SIM-карты убедитесь в том, что телефон выключен. Не извлекайте батарею при включенном телефоне, вы можете повредить память SIM.

Примечание: Если SIM-карта установлена только в слот SIM1, то работает только SIM1; если SIM установлена только в слот SIM2, то работает только SIM2. Если установлены обе SIM в слоты SIM1 и SIM2 соответственно, вы можете свободно выбирать оператора связи предустановленных SIM-карт.

Примечание: Во избежание травм храните SIM-карты в недоступных для детей местах!

## **3.4.Установка карты памяти**

Установку Карты памяти необходимо производить в предназначенный для нее слот.

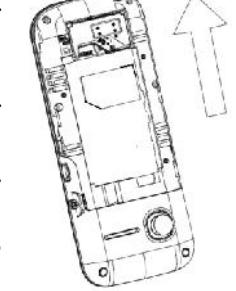

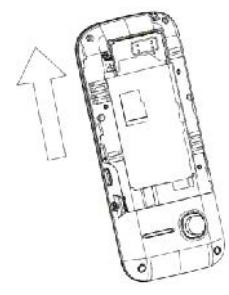

### 3.5. Блокировка телефона

Блокировка телефона позволяет предотвратить несанкционированное пользование телефоном. Пароль блокировки по умолчанию - 0000. Вы можете изменить его по своему усмотрению. Пароль должен включать от 4 до 8 цифр.

Если функция блокировки телефона включена, при включении телефона или в спящем режиме будет запрашиваться пароль блокировки.

### 3.6. Подключение к сети

После успешной разблокировки SIM телефон начнет автоматический поиск доступной сети (процесс поиска отображается на экране). При установлении соединения имя оператора будет отображено в верхней части текстовой и графической области.

Примечание: Если на экране вы видите надпись "Экстренные вызовы", это означает, что вы находитесь вне сети покрытия, либо ваша карта не прошла авторизацию; однако вы по-прежнему можете совершать экстренные вызовы в зависимости от уровня сигнала.

## 4. Меню

Для доступа к меню нажмите центральную клавишу в режиме ожидания, либо левую софт-клавишу. Выбор опций осуществляется путем нажатия навигационных клавиш. Для доступа к выбранной функции нажмите левую софт-клавишу.

Примечание:

Если из двух SIM в телефоне только одна является действительной, будет отображаться соответствующее меню SIM1/2.

Главное меню:

- 1. Тел. книга
- 2. Сообщения
	- 2.1 Создать сообщение
	- 2.2 Входящие
	- 2.3 Черновики
	- 2.4 Исходящие
	- 2.5 Отправленные
	- 2.6 ИС-сообшения
	- 2.7 Шаблоны
	- 2.8 Настройки
- 3. Центр вызовов
	- 3.1 Журнал
	- 3.2 Настройки вызовов
- 4. Настройки
	- 4.1 Настройки Dual SIM
	- 4.2 Стандартные
	- 4.3 Сеть
	- 4.4 Безопасность
	- 4.5 Диспетчер соединений
	- 4.6 Сбросить настройки
- 5. Fly:buzz
- 6. Органайзер
	- 6.1 Календарь
	- 6.2 Задачи
	- 6.3 Будильник
	- 6.4 Мировое время
	- 6.5 Заметки
	- 6.6 Калькулятор
	- 6.7 Конвертер единиц
	- 6.8 Валюта
- 7. Фотокамера
- 8. Мультимедиа
	- 8.1 Фотоальбом
	- 8.2 Видеокамера
	- 8.3 Видеоальбом
	- 8.4 Диктофон
	- 8.5 FM-радио
- 9. Аудиоплеер
- 10. Профили
- 11. Услуги
- 12. Мои файлы

## **5. Основные функции**

### **5.1.Вызовы**

При появлении на дисплее телефона имени оператора вы можете совершать или принимать вызовы. Индикатор в верхнем левом углу экрана отображает уровень приема сигнала.

На качество вызова влияет уровень помех.

### **5.1.1.Вызовы в домашней сети**

Введите телефонный номер и нажмите клавишу Вызова. Для изменения номера нажмите правую софт-<br>клавишу Удалить, чтобы очистить номер. Во время набора номера на экране появится анимация вызова. Информация о вызове отобразится после его завершения.

Осуществление вызова в домашней сети:

+7 (Код области) (Номер телефона) (Вызов)

### **5.1.2.Набор добавочного номера или фиксированной линии**

Фиксированный набор – это список номеров, защищенных PIN2. При включении функции пользователь может совершать вызовы только на номера из списка. Ограничения не затрагивают входящие вызовы и SMS. Некоторые добавочные либо фиксированные номера требуют дополнительных действий: наберите номер, удерживайте клавишу 0 в течение продолжительного времени до появления на экране символа "P", затем наберите добавочный номер.

Набор добавочного номера или фиксированной линии осуществляется в следующем порядке:

+7 (Код области) (Номер телефона) P (Добавочный номер) Вызов

#### **5.1.3.Международные вызовы**

Для совершения международного вызова удерживайте клавишу 0 до появления символа "+", который позволит вам совершить вызов из любой страны, даже если вы не знаете местный международный код доступа.

Совершение вызова производится в следующем порядке:

(+) (Код страны) (код города/мобильного оператора) (телефонный номер абонента) (Вызов)

После ввода начального символа, введите код страны и полный телефонный номер. Каждой стране присвоен отдельный код: Германия - 49, Великобритания - 44, Швеция - 46, Индия - 91 и т.д.

Цифра "0" перед кодом города опускается.

#### **5.1.4.Набор номера из журнала вызовов**

Каждый номер исходящего и входящего вызова сохраняется в журнале вызовов. В телефоне отображаются списки вызовов по категориям: исходящие, входящие и пропущенные. Если журнал вызовов полон, старые номера автоматически удаляются. Для просмотра списка вызовов:

В режиме ожидания нажмите клавишу Вызов для просмотра журнала вызовов.

Любой телефонный номер в списке набирается посредством нажатия клавиши Вызов. Нажмите центральную клавишу для просмотра информации о вызове.

#### **5.1.5.Экстренные вызовы**

Вне зависимости от уровня приема сети (индикатор которого находится в верхнем левом углу экрана), вы всегда можете воспользоваться услугой экстренных вызовов. Если ваш оператор не предоставляет роуминговых услуг в вашей области, на экране телефона появится надпись "Экстренные вызовы". Если вы находитесь в зоне покрытия сети, экстренные вызовы могут быть осуществлены при отсутствии SIM в телефоне.

#### **5.1.6.Прием вызова**

При входящем вызове телефон издает звуковой сигнал и/или вибрирует. Если номер телефона, с которого осуществляется входящий вызов, записан в телефонной книге, то дисплее будет отображаться имя абонента, которому соответствует данный телефонный номер. Если соответствия номера входящего звонка не найдено, то будет отображаться только номер телефона. Индикация номера или имени абонента возможна при наличии услуги определителя номера. Прием входящего вызова осуществляется однократным нажатием кнопки Вызова. При подключенной гарнитуре используйте клавишу на гарнитуре для приема вызова. Если нажатие на нее не представляется удобным, включите функцию автоответа и вызовы будут автоматически приниматься, если телефон звонит или вибрирует. Если выбрана функция ответа при нажатии любой клавиши, вызов будет принят, если вы нажмете любую клавишу, кроме кнопки Завершения вызова, Вверх/Вниз и правой софт-клавиши.

*Примечание*: Для ответа на входящий вызов функции переадресации и запрета вызовов должны быть отключены.

#### **5.1.7.H-Free/H-Held**

При вождении для ответа на вызов активируйте функцию «hands free», звук будет исходить из внешнего динамика телефона. Во время вызова нажмите правую софт-клавишу для выбора режима "H-Free" и включения динамика. Для выхода из режима нажмите правую софт-клавишу "H-Held".

*Примечание*:Звук из внешнего динамика может быть слишком громким. Держите телефон подальше от уха.

#### **5.1.8.Ожидание вызова**

Во время активного вызова вы можете ответить на другой входящий вызов при условии, что данный сервис поддерживается оператором и активирована функция ожидания вызова. Вы будете информированы о входящем вызове сигналом уведомления.

#### **5.1.9.Журнал вызовов**

В журнале вызовов хранятся списки исходящих, входящих и пропущенных вызовов.

#### **5.1.10. Опции вызовов**

При установленном соединении нажмите левую софт-клавишу "Опции" для входа в меню опций вызовов или правую софт-клавишу "H-Free" для включения динамика. При включенном режиме динамика нажатие правой софт-клавиши приведет к его выключению. Опции вызовов доступны для просмотра в режиме вызова. Функции ожидания, удержания вызова и конференц-вызова должны поддерживаться оператором услуг, обратитесь к провайдеру за подробной информацией.

В меню опций доступны следующие функции:

Удержать: Удержание текущего вызова. С помощью этой функции можно временно приостановить разговор и сделать или принять другой вызов, не теряя при этом, соединения с первым абонентом.

Завершить: Завершение текущего вызова. При выборе данного пункта прекращается текущее активное соединение и переход к удержанному соединению, если ранее было выбрано Удержание вызова, или завершение разговора и переход в режим ожидания.

Новый вызов: Новый интерфейс набора номера. Выбор данного пункта меню позволяет переключаться между текущим активным и удержанным вызовами.

Телефонная книга: Позволяет, не прерывая разговора, быстро перейти в меню режима телефонной книги.

Журнал: Меню журнала вызовов.

Сообщения: Меню сообщений. Позволяет, не прерывая разговора, быстро перейти в меню режима Сообщения. При этом во время разговора возможна отправка SMS и MMS сообщений.

Диктофон: Запись текущего вызова.

Тональный набор: Включение / выключение DTMF-сигналов клавиш. С помощью DTMF сигналов возможно управление удаленными устройствами, например, автоответчиками.

Громкость: регулировка громкости звука во время активного вызова.

### **5.2.Телефонная книга**

В телефонной книге хранятся номера телефонов и контакты, которые могут быть сохранены как в памяти SIM-карты, так и в памяти телефона. Память телефона поддерживает до 1000 номеров, память SIM зависит от оператора сети. Слева от контактов находятся иконки "1" или "2", которые означают место сохранения контакта - SIM1 или SIM2.

### **5.2.1.Опции телефонной книги**

*Новый контакт*

Вы можете добавить новый контакт в телефонную книгу.

Нажмите навигационную клавишу для перемещения курсора на поле "Новый контакт", выберите место сохранения: SIM1, SIM2 или телефон.

Если контакт сохраняется в телефоне, вы можете ввести следующую информацию: имя, номер, изображение, мелодию, e-mail и имя компании.

*Примечание*: При сохранении контакта на SIM-карте можно ввести только имя и номер.

Нажмите соответствующую букву на клавиатуре для поиска контакта по имени. Введите первую букву контакта для поиска номеров. В отображаемом списке выберите необходимый контакт. Для найденного контакта доступны следующие опции:

*Просмотр*

Доступен просмотр деталей контакта.

*Отправить SMS*

Доступна отправка SMS контактам.

*Отправить MMS*

Доступна отправка MMS контактам.

*Вызов*

Вызов абонента осуществляется нажатием на кнопку вызова.

*Изменить*

Нажатием на кнопку Изменить осуществляется редактирование имени и номера контакта.

*Удалить*

Удаление контактов: с SIM1, с SIM2, с телефона и по одному.

*Копировать*

Вы можете копировать контакты с в память телефона, на SIM1 или SIM2, а также в Мои файлы.

*Переместить*

Вы можете перемещать контакты с телефона на SIM 1 или SIM 2.

*Отправить мою vCard*

Через SMS: отправка контакта по SMS.

Через MMS: отправка контакта по MMS.

Через Bluetooth: отправка контакта по Bluetooth.

*Выбрать несколько*

Выбор нескольких контактов для удаления, копирования, перемещения.

*Резервная копия*

Импорт телефонной книги в SIM1/2/телефон; экспорт телефонной книги в телефон либо карту памяти. *Настройки*

Настройки телефонной книги.

#### **5.2.2.Настройки телефонной книги**

Быстрый вызов: включить/выключить функцию. На клавиши 2-9 можно назначить контакт, который будет вызываться путем нажатия и удерживания назначенной кнопки на клавиатуре телефона.

Моя vCard: изменение и отправка своего номера.

Спец.номер: номер владельца SIM1/2 и фиксированный набор. В меню настраивается имя и номер владельца SIM-карты. Функция фиксированного набора доступна при поддержке оператора связи. Для ее активации необходим ввод PIN2. *Примечание*: Во избежание изменения статуса фиксированного набора посторонними лицами, после установки настроек выключите и включите телефон.

Статус памяти: отображение доступного и занятого места на SIM-карте и телефоне.

Копировать: копировать контакты с SIM1 на телефон или с SIM1 на SIM2.

Переместить: переместить контакты с SIM1 на телефон или с SIM1 на SIM2.

Удалить все контакты: удалить все контакты с телефона или SIM-карты.

## **5.3.Сообщения**

SMS - это услуга, предоставляемая оператором сети, используемая для отправки и получения коротких текстовых сообщений.

Вы можете отправлять и получать сообщения с обеих SIM. Сперва SMS-сообщение отправляется в SMS-центр, а затем получателю (GSM пользователю). Если пользователь не в сети, или на данный момент он не может получать SMS (например, в телефоне недостаточно памяти), SMS будет временно сохранено. Время, в течение которого сообщение будет храниться, зависит от настроек отправителя и от оператора.

Данная функция позволяет отправлять и получать пакеты сообщений, что в свою очередь определяет стоимость SMS. Для получения дополнительной информации, обратитесь к поставщику услуг.

Когда в телефоне недостаточно места для SMS, вы увидите мигающую иконку SMS в статусной строке телефона. Это может повлиять на получение SMS сообщений. Удалите часть сообщений, чтобы освободить память в телефоне.

Когда SMS дойдет до адресата, вы услышите звуковое оповещение (функция должна быть включена).

*Примечание*: Во время отправки сообщения на экране будет отображаться "Отправка сообщения". Оно говорит о том, что сообщение было отправлено в SMS-центр, но это не значит, что сообщение дошло до конечного получателя. Для получения дополнительной информации обратитесь к поставщику услуг.

### **5.3.1.Создать сообщение**

#### **5.3.1.1.SMS**

Текстовое сообщение ограничено 160 английскими символами и 70 русскими символами. Если размер сообщения превышает указанное количество знаков, оно разбивается на несколько коротких сообщений.

Иконка в режиме ожидания сигнализирует о полученном и непрочитанном сообщении. Вы можете настроить сигнал сообщения для уведомления о получении новых SMS. Если папка Входящие переполнена, получение новых сообщений невозможно. Для того, чтобы получать новые сообщения освободите память путем удаления старых/ненужных SMS.

В режиме редактирования сообщения нажмите левую софт-клавишу для доступа к функциям:

Отправить: добавить номер или добавить получателя из телефонной книги. Вы можете добавить несколько получателей.

Символы: пользователь может вставить в сообщение один или несколько из предложенных символов.

Метод ввода: выбор метода ввода.

Язык ввода: выбор английского или русского языка ввода.

Шаблоны: вставить готовое сообщение.

Дополнительно:

Добавить номер: вставить номер контакта из телефонной книги.

Добавить имя: вставить имя контакта из телефонной книги.

Добавить закладку: вставить закладку.

Сохранить в черновики: сохранение сообщения в черновики на SIM1 или SIM2.

После редактирования сообщения выберите пункт меню Отправить и добавьте номер получателя. Нажмите центральную клавишу для доступа к опциям:

Отправить: отправка сообщения контактам.

Изменить: редактирование номера получателя.

Удалить получателя: удаление номера получателя.

Удалить всех получателей: удаление всех номеров.

Сохранить в черновики: сохранение сообщения в черновики на SIM1 или SIM2.

### **5.3.1.2.MMS**

В MMS-сообщение вы можете добавлять текст, изображения, аудио и видео. Для отправки мультимедийных сообщений вам необходимо настроить параметры отправки MMS. Данные настройки предоставляются оператором сотовых услуг. Размер MMS – 300KB, при превышении размера получение сообщения становится невозможным. При добавлении изображения, аудио или видео, превышающих допустимые значения, вы увидите предупреждающее сообщение.

Копирование, обновление, отправка и пересылка мультимедийных объектов, защищенных правами на собственность, запрещено.

В режиме редактирования сообщения нажмите левую софт-клавишу для доступа к следующим опциям:

Отправить: добавить номер или добавить получателя из телефонной книги. Вы можете добавить несколько получателей.

Символы: пользователь может вставить в сообщение один или несколько из предложенных символов. Метод ввода: выбор метода ввода.

Язык ввода: выбор английского или русского языка ввода.

Добавить изображение: вставить изображение, сохраненное на телефоне или карте памяти. После добавления изображения вы можете изменить или удалить его.

Добавить звук: вставить аудиофайл, сохраненный на телефоне или карте памяти. После добавления аудио, вы можете изменить или удалить его.

Добавить видео: вставить видеофайл, сохраненный на телефоне или карте памяти.

Тема: редактирование темы сообщения

Просмотр MMS: просмотр MMS-сообщения.

Параметры слайдов:

Добавить после: добавление нового слайда после текущего слайда и редактирование содержания сообщения.

Добавить до: добавление нового слайда перед текущим слайдом и редактирование содержания сообщения.

Длительность слайда: задать время продолжительности слайда.

Дополнительно:

Шаблоны: вставить готовое сообщение.

Вложения: вставить вложение, сохраненное на телефоне или карте памяти. После добавления вложения вы можете изменить либо удалить его.

Закладка: вставить адрес веб-страницы.

Сохранить в черновики: не отправлять сообщение и сохранить его в папке Черновики.

После редактирования сообщения выберите пункт меню Отправить и добавьте номер получателя. Нажмите центральную клавишу для доступа к опциям:

Отправить: добавить номер или добавить получателя из телефонной книги. Вы можете добавить несколько получателей.

Параметры отправки: установить срок действия, включить/выключить отчет о доставке и прочтении, задать приоритет и время доставки.

Изменить получателя: изменить номер получателя.

Удалить получателя: удалить номер получателя.

Удалить всех получателей: удалить все номера.

Изменить поле "Копия": изменить получателя скрытой копии.

Изменить поле "Скрытая копия": изменить получателя скрытой копии.

Сохранить в черновики: сохранить сообщение в черновики на SIM1 или SIM2.

#### **5.3.2.Входящие**

Опции, доступные для папки Входящие:

Просмотр: просмотр содержания сообщения.

Отправить по SMS или MMS: ответ на сообщение.

Вызов: вызов отправителя SMS.

Переслать: переслать сообщение другим получателям.

Удалить: удалить отмеченное сообщение.

Удалить одинак. SMS: удалить сообщения с одинаковым содержанием и номером.

Удалить все: удалить все сообщения.

Сохранить в тел.книге: сохранить номер в телефон как новый контакт или заменить существующий. Сортировать: сортировать сообщения по отправителю, теме, прочитано/непрочитано, размеру, типу. Отметить несколько: выбор нескольких сообщений для удаления, копирования, перемещения. Отметить как непрочит.: отметить прочитанные сообщения как непрочитанные.

### **5.3.3.Черновики**

Выберите сообщение из папки Черновики, нажмите левую софт-клавишу для вызова меню: Просмотр, Отправить, Изменить, Удалить, Удалить все, Сортировать, Отметить несколько.

### **5.3.4.Исходящие**

В данной папке хранятся сообщения, которые не удалось отправить. Доступны следующие опции: Просмотр, Переслать, Изменить, Удалить, Удалить все, Сортировать, Отметить несколько, Статус сообщения.

### **5.3.5.Отправленные**

В данной папке сохраняются отправленные сообщения. Доступны следующие опции: Просмотр, Переслать, Удалить, Удалить одинак. SMS, Удалить все, Сортировать, Отметить несколько.

### **5.3.6.ИС-сообщения**

Это информационные сообщения, которые отправляет вам оператор, в них может содержаться ин-<br>формация о погоде, пробках и т.д. В телефонах с 2мя-SIM, вы можете настроить получение ИСсообщений для SIM1 и SIM2. Сообщения отображаются на экране сразу после получения. За более подробной информацией обратитесь к оператору сотовой связи.

В настройках ИС-сообщений доступны следующие опции.

Режим получения: включить/выключить функцию.

Настройки канала: выбор, добавление, изменение или удаление канала.

Языки: выбор языка сообщений.

Читать: чтение ИС-сообщений.

### **5.3.7.Шаблоны**

Здесь находятся шаблоны сообщений, т.е. готовые текстовые фразы, доступные для вставки в отправляемое сообщение.

### **5.3.8.Настройки сообщений**

### **5.3.8.1.SMS**

Настройки параметров SMS для SIM1 и SIM2.

Профили

Выберите профиль

Опции:

Имя профиля: изменить имя профиля.

Адрес сервисного центра: настройка адреса СЦ. Для отправки SMS, вам необходимо ввести номер SMS-центра.

*Примечание*: Номер SMS-центра предоставляется оператором.

Срок действия: если сообщение не может быть доставлено с центра сообщений ввиду некоторых причин (напр., телефон выключен), то оно будет хранится в центре в течение определенного установленного промежутка времени, в течение которого будут повторятся попытки отправки.

Тип сообщения: выбор типа сообщения.

Отчет о доставке: включить/выключить отчет о доставке сообщения.

Путь ответа: включить/выключить путь ответа. Разрешить получателю сообщения отвечать через ваш центр сообщений (при поддержке сервером данной функции).

Предпочтит. соединение: только GSM, GSM, GPRS.

Голосовая почта

Сервер голосовой почты предоставляется оператором связи. Благодаря голосовой почте вы не пропустите ни одного вызова. В режиме ожидания нажмите клавишу 1.

Прослушать: при успешном соединении с сервером вы можете прослушать оставленные вам голосовые сообщения.

Изменить: настройка сервера голосовой почты, имени и адреса.

Статус памяти: отображение статуса памяти SIM-карты и телефона.

Сохранять отправленные: сохранять отправленные сообщения в папке Отправленные.

Место сохранения: место сохранения сообщений.

Черный список SMS: занесение SMS в черный список.

Резервная копия SMS: резервное копирование сообщений на телефон или карту памяти.

#### 5.3.8.2 MMS

Настройка параметров MMS.

Профили: выбор сервера для отправки/получения MMS.

Общие настройки:

Создание: время слайда, режим создания свободный, ограниченный или предупреждение, включение/выключение автоподписи, масштабирование, создать текст подписи.

Отправка: настройка параметров отправки.

Получение: настройка параметров получения: немедленно, с отсрочкой или отклонять в домашней сети; роуминг как в домашней сети, немедленно или с отсрочкой, фильтры: разрешить/отклонять анонимные и рекламу, отправка отчета о прочтении и отчета о доставке.

Место сохранения: настройка предпочтительного места сохранения.

Статус памяти: отображение доступного, занятого и свободного места на телефоне.

### 5.4. Центр вызовов

В данном меню отображаются все вызовы, пропущенные вызовы, исходящие и входящие, а также длительность разговоров.

#### 5.4.1. Журнал вызовов

Цифры "1" и "2" на иконках справа от записей вызова означают SIM1 или SIM2, с которой были сдела-НЫ ИЛИ ПРИНЯТЫ ВЫЗОВЫ.

#### Все вызовы

В данном меню сохраняются все вызовы. Для номеров из этого списка доступны следующие опции: Просмотр, Вызов, Отправить SMS/MMS, Сохранить в тел.книге, Изменить и вызвать, Удалить, Отметить несколько. Дополнительно (время вызовов, счетчик сообщений, счетчик GPRS).

#### Исходящие вызовы

В данном меню сохраняются исходящие вызовы. Для номеров из списка исходящих вызовов доступны следующие опции: Просмотр. Вызов. Отправить SMS/MMS. Сохранить в тел. книге. Изменить и вызвать. Удалить, Отметить несколько, Дополнительно (время вызовов, счетчик сообщений, счетчик GPRS).

#### Пропущенные вызовы

В данном меню сохраняются пропущенные вызовы. Для номеров из списка пропущенных вызовов доступны следующие опции: Просмотр, Вызов, Отправить SMS/MMS, Сохранить в тел книге, Изменить и вызвать, Удалить, Отметить несколько, Дополнительно (время вызовов, счетчик сообщений, счетчик GPRS).

#### Входящие вызовы

В данном меню сохраняются входящие вызовы. Для номеров из списка входящих вызовов доступны следующие опции: Просмотр. Вызов. Отправить SMS/MMS. Сохранить в тел. книге. Изменить и вызвать. Удалить, Отметить несколько, Дополнительно (время вызовов, счетчик сообщений, счетчик GPRS).

#### **5.4.2.Настройки вызовов**

#### **5.4.2.1.Настройки вызовов SIM1**

#### Мой номер

Может задаваться сетью, скрыть ID или отобразить ID.

#### Ожидание вызова

Вы можете включить или выключить данную функцию. Удержание вызова не возможно, пока данная функция не активирована. Функция должна поддерживаться сетью.

#### Переадресация

Данная функция позволяет переадресовывать входящий вызов на другой телефонный номер.

Все голосовые вызовы: все голосовые вызовы будут переадресованы (включить/выключить/запрос).

Если нет сети: если телефон выключен или находится вне зоны действия сети, вызов автоматически переадресовывается на другой номер (включить/выключить/запрос).

Если нет ответа: если вы не отвечаете на входящий вызов, он будет переадресован на установленный телефонный номер (включить/выключить/запрос).

Если занято: если вы отвечаете по другому номеру, входящий вызов будет переадресован (включить/выключить/запрос).

Все данные: переадресация всех входящих вызовов на другой номер или голосовую почту (включить/выключить/запрос).

Отменить переадресацию: отмена переадресации.

#### Запрет вызовов

Исходящие: Все вызовы: вы можете запретить все исходящие вызовы.

Международные вызовы: вы можете запретить все международные вызовы.

Международные, кроме дом. сети: Когда вы находитесь за границей, вы можете совершать вызовы на местные номера или номера домашней сети.

#### Входящие:

Все вызовы: вы можете запретить все входящие вызовы.

В роуминге: вы можете запретить все вызовы, за исключением местных вызовов.

Отменить все: вы можете снять все запреты и совершать любые вызовы.

Изменить пароль: вы можете изменить пароль на заперт вызовов.

#### Переключение линий

Данная услуга предоставляется оператором сети. Если вы обладаете SIM-картой с поддержкой двух телефонных номеров, вы можете выбрать линию 1 или 2 для совершения вызова. Если ваша SIM не поддерживает данную услугу, выберите линию 1, чтобы совершать/принимать вызовы. При выборе линии 2, вы не можете совершать исходящие вызовы.

#### Список

Это группа пользователей, имеющих возможность совершать исходящие вызовы и принимать входящие только в пределах данной закрытой группы пользователей. Функция должна поддерживаться сетью. За дополнительной информацией обратитесь к оператору.

*Примечание*: Пароль запрета вызовов предоставляется оператором сотовой сети.

#### **5.4.2.2.Настройки вызововSIM2**

См. "Настройки вызовов SIM1".

#### **5.4.2.3.Дополнительно**

Доступны следующие опции:

Повторный вызов: Вы можете включить или выключить данную функцию. Если первая попытка повторного набора будет неудачной, телефон совершит еще 10 вызовов.

Таймер разговора: на экране будет показана длина текущего вызова.

Предупреждающий сигнал: вы можете установить звуковой сигнал, который будет напоминать вам о времени разговора. Вы можете отключить данную функцию.

Автозавершение вызова: Вы можете включить или выключить данную функцию, и выбрать время.

Отклонять по SMS: Включить или выключить данную функцию.

Режим ответа: выберите удобный для вас режим ответа.

### **5.5.Настройки**

Вы можете настроить работу телефона в соответствии с вашими предпочтениями.

### **5.5.1.Настройки Dual SIM**

Режим SIM: Dual SIM: SIM1 и SIM2. Только SIM1: действительна только SIM1. Только SIM2: действительна только SIM2.

### **5.5.2.Стандартные**

Настройка параметров телефона.

### **5.5.2.1.Время и дата**

Настройка даты и времени

Часовой пояс: выбор города из списка.

Настроить: настройка даты/времени, летнего времени для другого региона.

Формат: настройка формата даты/времени.

Обновление: включить/выключить, всегда подтверждать.

### **5.5.2.2.Таймер вкл./выкл.**

При установленном таймере телефон будет включаться/выключаться автоматически. Нажмите левую софт-клавишу для выбора:

Статус: включить/выключить функцию включения/выключения.

Включение/выключение телефона: выбор режима.

Изменить: настройка времени включения/выключения телефона.

### **5.5.2.3.Язык**

Выберите предпочтительный язык меню телефона. Доступны английский, русский и украинский языки.

### **5.5.2.4.Методы ввода**

В телефоне доступные несколько методов ввода: английский, русский, украинский. Вы можете вводить как прописные, так и строчные буквы.

### **5.5.2.5.Тип кодировки**

Выбор типа кодировки.

### **5.5.2.6.Дисплей**

Настройка параметров дисплея в режиме ожидания:

Обои: настройка обоев в режиме ожидания (стандартные или пользовательские).

Скринсейвер: при активации скринсейвера вы можете выбрать время ожидания и анимацию.

Включение телефона: установка анимации на включение телефона.

Выключение телефона: установка анимации на выключение телефона.

Отображать дату и время: при активации данной функции время и дата будут отображаться на дисплее в режиме ожидания.

Отображать имя оператора: отображение имени оператора на дисплее телефона в режиме ожидания.

Подсветка: установить яркость и время работы подсветки.

### **5.5.2.7.Мое меню**

Вы можете назначить ярлыки меню для навигационных клавиш в режиме ожидания. Нажмите центральную клавишу для выбора опций:

Добавить: добавить пункт меню в список ярлыков.

Изменить: изменить пункт меню.

Удалить: удалить выбранный ярлык.

Удалить все: удалить все ярлыки.

Изменить порядок: изменить порядок ярлыков.

#### **5.5.2.8.Клавиши навигации**

Данная функция позволяет вам привязать определенные опции к навигационным клавишам (вверх, вниз, влево, вправо) в режиме ожидания. Выберите любую навигационную клавишу, например, вниз, нажмите центральную клавишу для доступа к списку ярлыков и выберите необходимый пункт меню.

#### **5.5.2.9.Режим полета**

При включении режима полета нет необходимости выключать телефон в самолете. Совершать/принимать вызовы в режиме полета невозможно.

#### **5.5.3.Сеть**

Настройка режима выбора сети (SIM1 или SIM2)

#### **5.5.3.1.Выбор сети**

Новый поиск: поиск новой сети.

Выбрать сеть: поиск новой сети и отображение списка найденных сетей.

Режим: автоматически или вручную.

Настройки**:** настройка приоритета сетей.

#### **5.5.4.Настройки безопасности**

Данное меню позволяет защитить определенные функции телефона от несанкционированного использования. Вводимый пароль отображается в виде "\*". При вводе неверного символа нажмите правую софт-клавишу для его удаления. Вы можете изменять PIN1, PIN2 и пароль телефона.

#### **5.5.4.1.Защита SIM1**

Блокировка PIN: вы можете включить или выключить SIM PIN. Если данная опция включена, то PIN-код придется вводить при каждой установке SIM-карты.

#### Изменить PIN/PIN2

Вы можете изменить пароль PIN или PIN2. Для этого введите верный старый пароль, затем дважды введите новый пароль.

#### **5.5.4.2.Защита SIM2**

См. "Защита SIM1".

#### **5.5.4.3.Защита телефона**

#### Блокировка телефона

Пароль телефона вводится каждый раз перед использованием телефона (если активирован). Пароль по умолчанию 0000.

#### Изменить пароль

Вы можете изменить пароль телефона. Для этого введите верный старый пароль, затем дважды введите новый пароль.

#### **5.5.4.4.Автоблокировка клавиатуры**

Настройка режима автоблокировки клавиатуры.

### 5.5.5. Диспетчер соединений

### 5.5.5.1. Bluetooth

Ваш сотовый телефон обладает поддержкой Bluetooth.

Статус: перед использованием Bluetooth, вам необходимо включить его. Когда функция Bluetooth включена и работает в фоновом режиме, увеличивается энергопотребление телефона. Рекомендуется выключать данную опцию, если она не используется.

Видимость: после включения данной опции, другие устройства, поддерживающие функцию Bluetooth смогут видеть ваш телефон.

Мои устройства: после входа в меню вы увидите устройства, с которыми ранее осуществлялась связь πο Bluetooth.

Поиск гарнитуры: с помощью этой функции вы можете увидеть все устройства, связанные с вашим мобильным телефоном и виды служебной связи. Вы можете отказаться от данной услуги связи.

Имя устройства: вы можете изменить имя своего телефона.

#### Дополнительно:

Аудио-канал: телефон/Bluetooth гарнитура

Место сохранения: выбрать место сохранения файлов, передаваемых через Bluetooth.

Настройки доступа: полный контроль или только чтение.

Мой адрес: отображение адреса устройства.

### 5.5.5.2. Профили

Обеспечение поддержки для просмотра веб-страниц и использования MMS-услуг. Выберите профиль из списка и нажмите центральную клавишу для его настройки:

Имя профиля: изменить имя профиля.

APN: изменить APN.

Логин: введите имя сетевого соединения (предоставляется оператором связи).

Пароль: введите пароль (предоставляется оператором связи).

Тип авторизации: обычный/безопасный.

Выбор SIM: выбор используемой SIM-карты.

Дополнительные настройки: вы можете выставить дополнительные настройки профиля.

#### 5.5.6. Сбросить настройки

Введите пароль телефона (по умолчанию - 0000) и нажмите Ок для сброса телефона к заводским настройкам.

### 5.6. Flv: buzz

Данный раздел меню содержит развлекательные и полезные сервисы. Здесь вы можете настроить Јаva. скачать много интересный игр. Для доступа к данной услуге вам необходимо установить карту памяти в телефон.

### 5.7. Органайзер

#### 5.7.1. Календарь

В календаре доступен просмотр даты и задач. Нажмите левую софт-клавишу для доступа к:

Просмотр: Выбор даты для отображения мероприятий.

Просмотр всех задач: отображение задач выбранного дня. Нажмите левую софт-клавишу для опций просмотра, добавления, изменения, поиска, удаления, отправки задачи и сохранения в файл.

Добавить задачу: добавление новой задачи на определенный день.

Удалить задачи: удалить задачу.

Просмотр даты: перейти к определенной дате.

На сегодня: перейти к текущей дате.

Просмотр по неделям/месяцам: режим просмотра календаря по неделям/месяцам.

### **5.7.2.Задачи**

Вы можете создавать задачи, Открывать, Добавлять, Изменять, Удалять, Удалять все или Отправлять их.

Если вы добавили напоминание к заметке, то в установленное время вы услышите звуковой сигнал, содержание заметки отобразится на экране.

Нажмите левую софт-клавишу для доступа к:

Просмотр: отображение списка задач.

Добавить: добавление новой задачи. Вы можете выбрать тип задачи, изменить содержание и режим сигнала.

Изменить: изменить содержание задачи.

Удалить: удалить выбранную задачу.

Удалить прошедшие: удалить прошедшие задачи.

Удалить все: удалить все задачи.

Перейти к дате: перейти к определенной дате.

Просмотр незавершенных: просмотр незавершенных задач.

Отправить задачу: Вы можете отправить задачу через SMS, MMS или Bluetooth.

Сохранить в файл: сохранить в телефон или на карту памяти.

### **5.7.3.Будильник**

Вы можете настроить сигнал будильника, который будет активироваться в выбранное время, даже при выключенном телефоне. Нажмите левую софт-клавишу для доступа к:

Включить/Выключить: включение и выключение будильника осуществляется левой и правой навигационными клавишами.

Изменить: настроить время сигнала.

Повтор: выбор режима: один раз, каждый день, по дням.

Опции: выбор мелодии или FM-радио.

Интервал: настройка интервала сигнала в минутах.

Звуки: выбор режима сигнала.

### **5.7.4.Мировое время**

Данная опция позволяет вам узнать время в любой части света. Если вы находитесь за пределами страны, вы можете изменить время на местное.

Нажмите левую/правую навигационную клавишу для просмотра даты и времени страны, расположенной на другой долготе. Имя страны отображается в верхней части экрана, а дата и время – внизу экрана. В центре дисплея находится карта мира. Выберите страну, нажмите левую софт-клавишу для доступа к "Летнему времени для другого региона" (включить/выключить).

### **5.7.5.Заметки**

Вы можете создавать заметки. Для готовой заметки доступны опции:

Просмотр: открыть и посмотреть выбранную заметку.

Изменить: изменить выбранную заметку.

Новая заметка: создать и сохранить новую заметку.

Отметить несколько: выбрать и отметить несколько заметок.

Удалить: удалить задачу.

#### **5.7.6.Калькулятор**

Доступны функции сложения, вычитания, умножения и деления.

Нажимайте цифровые и навигационные клавиши для ввода цифр и символов " $+ - \times +$ ".

Нажмите центральную клавишу для получения результата.

Нажмите правую софт-клавишу, чтобы очистить информацию на экране. Когда все символы удалены, нажмите правую софт-клавишу для возвращения в предыдущее меню.

Нажмите клавишу завершения для выхода из калькулятора в режим ожидания.

"M+": Добавление вводимого числа к сохраненному.

"M-": Вычитание вводимого числа из сохраненного.

"MR": Отображение сохраненного числа.

"MC": Очистить сохраненное число.

### **5.7.7.Конвертер единиц**

Преобразование единиц веса и длины.

### **5.7.8.Валюта**

Конвертер валюты.

### **5.7.9.Секундомер**

Используется для измерения времени в различных целях.

### **5.8.Фотокамера**

Встроенная в телефон камера позволяет производить съемку при различных режимах освещения. Линза камеры расположена на задней панели телефона, дисплей используется в качестве окна просмотра. При загрузке фотографий на компьютер необходимо программное обеспечение для их просмотра.

Нажмите левую софт-клавишу для доступа к опциям:

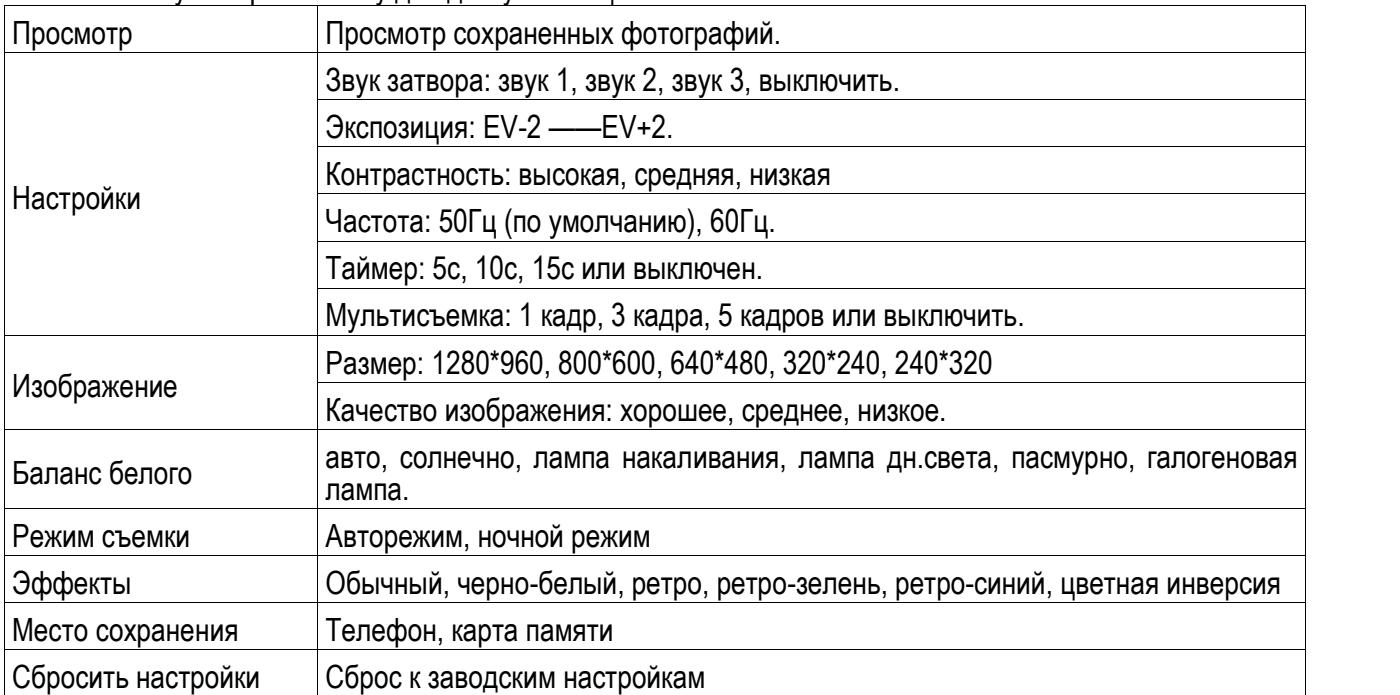

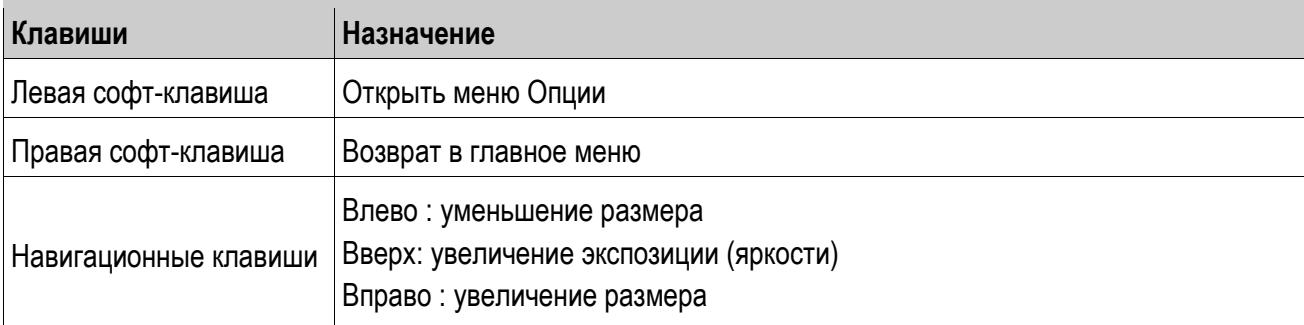

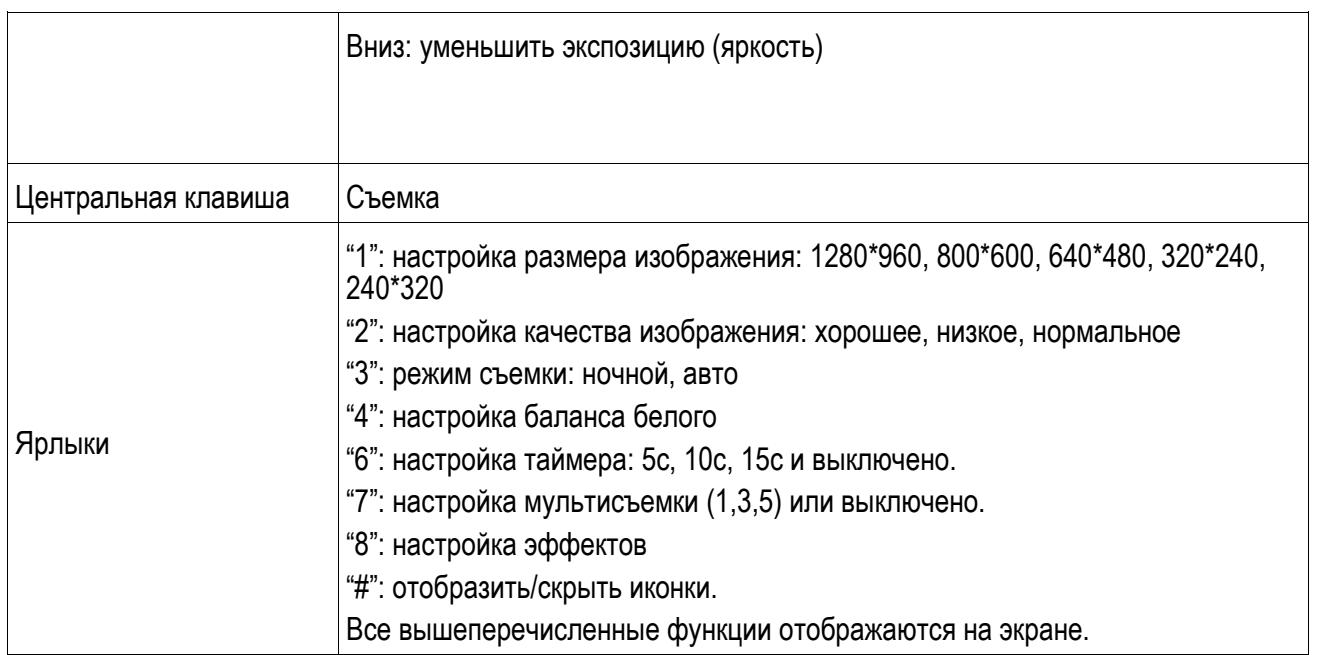

### **5.9.Мультимедиа**

### **5.9.1.Фотоальбом**

Просмотр: Просмотр выбранных изображений

Данные изображения: Информация о выбранном изображении.

Режим просмотра: Вид просмотра: список и картинки.

Отправить: Отправить как MMS или через Bluetooth.

Использовать: Установка изображений на обои, в качестве скринсейвера, заставки при включении или выключении телефона, фото абонента.

Переименовать: Опция переименования выбранного изображения.

Удалить: Удаление выбранного изображения.

Сортировать: Для удобного поиска вы можете сортировать изображения по имени, типу, времени создания, размеру или выключить сортировку.

Удалить все: Удаление всех изображений в альбоме.

Место сохранения: телефон или карты памяти.

### **5.9.2.Видеокамера**

Нажмите центральную клавишу, чтобы начать видеозапись. В режиме камеры нажмите левую софт-<br>клавишу для доступа к опциям:

Видоальбом: открыть видеоальбом для просмотра сохраненных файлов.

Настройки камеры: настройки параметров записи: баланс белого, экспозиция, ночной режим, частота.

Настройки видео: настройка качества видео

Баланс белого: настройка значения баланса.

Эффекты: настройка видео эффекта.

Место сохранения: выбор места сохранения.

Сбросить настройки: сброс к заводским настройкам.

Нажмите центральную клавишу для начала записи. Во время записи нажмите правую софт-клавишу для завершения, файл сохраняется в формате \*.avi.

### **5.9.3.Видеальбом**

Видеоальбом предназначен для хранения видео файлов. Нажмите левую софт-клавишу для воспроизведения, обновления списка видео и их настроек. Нажмите клавишу завершения для выхода и возврата к списку. Телефон поддерживает файлы формата AVI, 3GP и MP4.

### **5.9.4.Диктофон**

Запись с диктофона может быть установлена в качестве рингтона или звука сообщения. Нажмите левую софт-клавишу для доступа к опциям:

Новая запись: начать новую запись.

Список: отображение списка записей.

Настройки: настройка места и качества сохранения.

Выберите "Новую запись", чтобы начать запись. Во время записи на дисплее отображается текущее время. Нажмите левую софт-клавишу, чтобы остановить запись, и нажмите снова, чтобы восстановить ее. Нажмите правую софт-клавишу для остановки записи, сохраните ее. Файлы записи с диктофона сохраняются в формате .amr. После записи нажмите левую софт-клавишу для перехода в список, выберите файл и нажмите левую клавишу для доступа к опциям:

Новая запись: начать новую запись.

Воспроизвести: воспроизведение записи.

Переименовать: изменить имя записи.

Удалить: удалить запись.

Список: отображение списка записей.

Настройки: настройка места и качества сохранения.

Использовать: использовать запись как мелодию в настройках профиля.

Отправить: отправить запись через MMS или Bluetooth.

#### **5.9.5.FM-радио**

Для использования функции FM-радио вам необходимо подключить наушники в разъем, который находится на левой стороне корпуса телефона. Наушники выполняют роль антенны FM-радио. Не допускайте их скручивания. Включите FM-радио, на экране отобразится частота канала, которую телефон нашел автоматически.

Нажимайте левую/правую навигационную клавишу для изменения частоты. При сохранении радиостанций в телефоне, вы можете выбрать частоту из списка или нажать клавишу, которая соответствует заданной частоте. Навигационная клавиша вниз служит для остановки/включения воспроизведения. Навигационная клавиша вверх активирует автопоиск. Диктофон включается при помощи центральной клавиши. Нажмите клавишу \*/# для регулировки громкости. Нажмите клавишу 0 для записи. Нажмите правую софт-клавишу для выхода, левую софт-клавишу для доступа к опциям:

Список каналов: Список текущих каналов. Вы можете изменять список, воспроизводить и удалять каналы.

Ручной режим: ручной ввод частоты канала

Автопоиск: поиск станций будет осуществляться автоматически.

Настройки: Настройки радио.

Запись: Запись текущей передачи.

Продолжить запись: Продолжить запись.

Мои записи: Список записей.

### **5.10. Аудиоплеер**

Для того чтобы загружать музыку на телефон, установите карту памяти, выключите телефон, подсоедините устройство к компьютеру через USB кабель. После того, как компьютер опознает новое оборудование, произойдет подключение режима съемного диска. Загрузите выбранный файл в формате MP3 в папку "MyMusic" (не стоит загружать музыку в другие папки, напр. Аудио, Изображения или Фото, т.к. воспроизведение файла в данном случае будет невозможным). (Поддержка аудио-файлов только в формате MP3, AMR и MIDI).

Нажмите левую софт-клавишу для доступа к списку музыки:

Воспроизвести: воспроизведение аудио-файла.

Информация: сведения о файле.

Обновить список: обновление списка.

Настройки: настройки воспроизведения

Плейлист: выбор пути чтения аудиофайлов.

Автосоздание списка: включить/выключить.

Повтор: настройка режима повтора.

Случайный порядок: случайный порядок воспроизведения.

Фоновый режим: включить/выключить.

Во время воспроизведения нажимайте левую/правую навигационную клавишу для воспроизведения пред./след. файла; долгое нажатие левой/правой навигационной клавиши приведет в быстрой перемотке назад/вперед; нажмите вверх для паузы/воспр. файла и вниз для остановки; нажмите \* и # для регулировки громкости.

## **5.11. Профили**

Данное меню позволяет настроить различные режимы оповещения вызовов и сообщений в зависимости от условий. Нажмите левую софт-клавишу для доступа к меню профилей.

### **5.11.1. Основной**

Включить: сделать профилем по умолчанию.

Настройки: настройки звуков, типа звонка, звонка для входящего вызова SIM1/2, включения/выключения телефона, звука сообщений SIM1/2, звука и громкости клавиш, звука системного оповещения.

Сбросить: сброс к заводским настройкам.

### **5.11.2. Без звука**

Активировать беззвучный режим.

### **5.11.3. Совещание**

Опции профиля Основной.

### **5.11.4. На улице**

Доступны 7 уровней звука, тип звонка - повторяющийся. См. Опции профиля Основной.

### **5.11.5. Энергосбережение**

Данный режим позволит вам экономить заряд батареи. См. Опции профиля Основной.

### **5.11.6. Мой профиль**

Вы можете изменять опции профиля в соответствии с вашими предпочтениями и переименовывать его.

Нажмите <OK> для активации и изменения профиля.

*Примечание*: После подключения наушников, телефон автоматически переходит в режим «Наушники». При отключении гарнитуры телефон возвращается к установленному профилю.

В режиме ожидания нажмите клавишу # для перехода в режим Совещание и наоборот.

### **5.12. Услуги**

Для вас доступны просмотр WAP сайтов и пользование WAP-услугами. Для просмотра сайтов через телефон, подпишитесь на соответствующую услугу от оператора связи и настройте необходимые параметры.

За более подробной информацией об услугах и тарификации, обратитесь к оператору мобильной связи.

### **5.12.1. Интернет**

Протокол беспроводного доступа (Wireless Application Protocol) - вид браузера для просмотра веб-<br>страниц. Наслаждайтесь ресурсами интернета и находите любую интересующую вас информацию. До использования сервиса проконсультируйтесь с оператором сотовой связи.

Домашняя страница: просмотр домашней страницы.

Закладки: сохраненные страницы.

Ввод URL: введите новый адрес сайта или веб-страницы.

Последний Web-адрес: последняя посещенная страница.

Последние страницы: журнал посещаемых сайтов.

Настройки: настройки режима соединения WAP.

Дом.страница: настройка адреса домашней страницы.

Выбор SIM: Всегда спрашивать/SIM1/SIM2

Профили: для изменения настроек профиля.

#### Опции браузера:

Очистить кэш: вы можете очистить кэш. Избыточное количество кэш-информации отрицательно сказывается на скорости интернет-соединения.

Очистить cookies: очистка файлов cookies.

Очистить информацию: вы можете очистить личную информацию.

Сбросить настройки: сбросить настройки интернета к заводским.

#### **5.12.2. Меню SIМ**

Операторы сотовой сети предоставляют услуги по меню SIМ. Если ваша SIM-карта обладает поддержкой данной функции, в данном пункте отобразится меню оператора. Меню SIM зависит от оператора сотовой связи и может отличаться у разных провайдеров. Если функция не работает, обратитесь к оператору.

#### **5.12.3. Настройка профиля:**

1. Меню > Настройки >Диспетчер соединений >Профили.

- 2. Выберите оператора из списка. Нажмите левую софт-клавишу (Опции) или Oк для изменения.
- 3. Настройте профиль в соответствии с информацией, предоставленной оператором услуг.
- 4. Нажмите левую софт-клавишу (OK), на экране появится сообщение.

5. Нажмите левую софт-клавишу (Да) для сохранения; нажмите правую софт-клавишу(Нет), чтобы выйти.

### **5.13. Мои файлы**

Карта памяти позволяет сохранять большее количество файлов в телефоне. Вы можете установить ее в любое удобное время.

При входе в меню Мои файлы вы увидите два подпункта: телефон и карта памяти. При выборе одного из них отобразится информация об общем доступном и свободном месте.

Нажмите левую софт-клавишу (Опции) для доступа к функциям: Открыть и Удалить все файлы.

### **5.13.1. Телефон**

При выборе телефона нажмите левую софт-клавишу для доступа к опциям:

Открыть: открыть папку и отобразить список файлов.

Удалить все: удалить все файлы с памяти телефона.

*Примечание*: После удаления файлов все данные, сохраненные на телефоне, будут навсегда утеряны.

Выберите папку и нажмите левую софт-клавишу для доступа к функциям:

Открыть: открыть папку для отображения списка файлов.

Создать папку: создание новой папки.

Переименовать: переименовать выбранную папку.

Удалить: удалить выбранную папку.

Сортировать: сортировка папки.

Выберите файл в папке и нажмите левую софт-клавишу для доступа к функциям:

Просмотр: просмотр изображений.

Воспроизвести: воспроизведение видео и аудио файлов.

Использовать как: установить аудиофайл на рингтон.

Отправить: отправить через MMS или bluetooth.

Информация: отображение сведений о файле.

Переименовать: изменить имя выбранного файла.

Копировать: копировать файл в папку.

Переместить: переместить файл в папку.

Удалить: удалить выбранный файл.

Удалить все файлы: удалить все файлы в папке.

Сортировать: сортировка файлов текущей папки.

### **5.13.2. Карта памяти**

Если в телефоне установлена карта памяти, выберите данный пункт меню и нажмите клавишу вызова SIM1 для доступа к опциям:

Открыть: открыть папку для отображения списка файлов.

Удалить все: удалить все файлы с карты памяти.

Переименовать: переименовать выбранную папку.

Информация: отображение сведений о файле.

*Примечание*: После удаления файлов все данные, сохраненные на карте памяти, будут навсегда утеряны.

См. пункт Телефон для информации о действиях с папками и файлами.

*Примечание*:Телефон поддерживает стандарт USB2.0. При операционной системе Windows2000 или Windows XP и выше, распознание USB происходит автоматически и дополнительная установка драйверов не требуется.

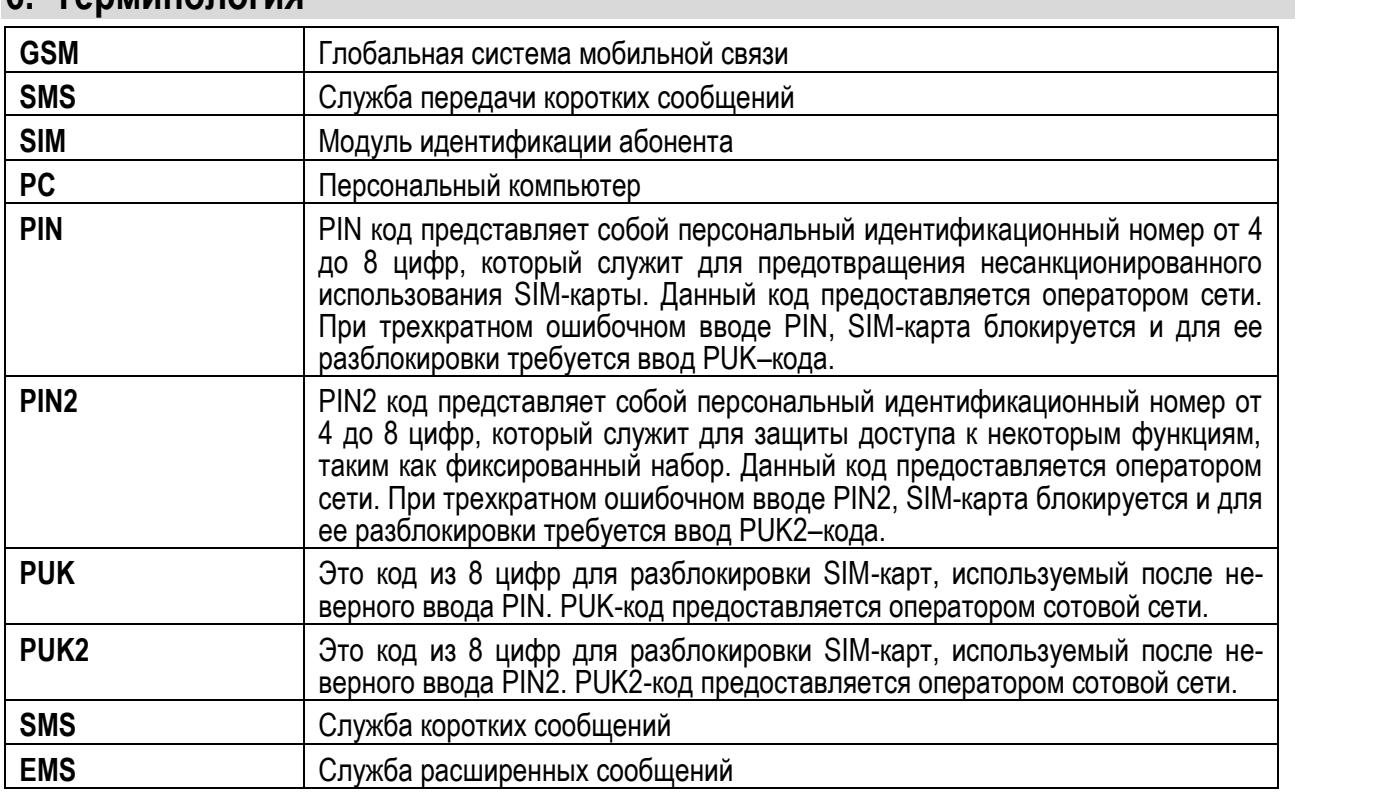

## **6. Терминология**

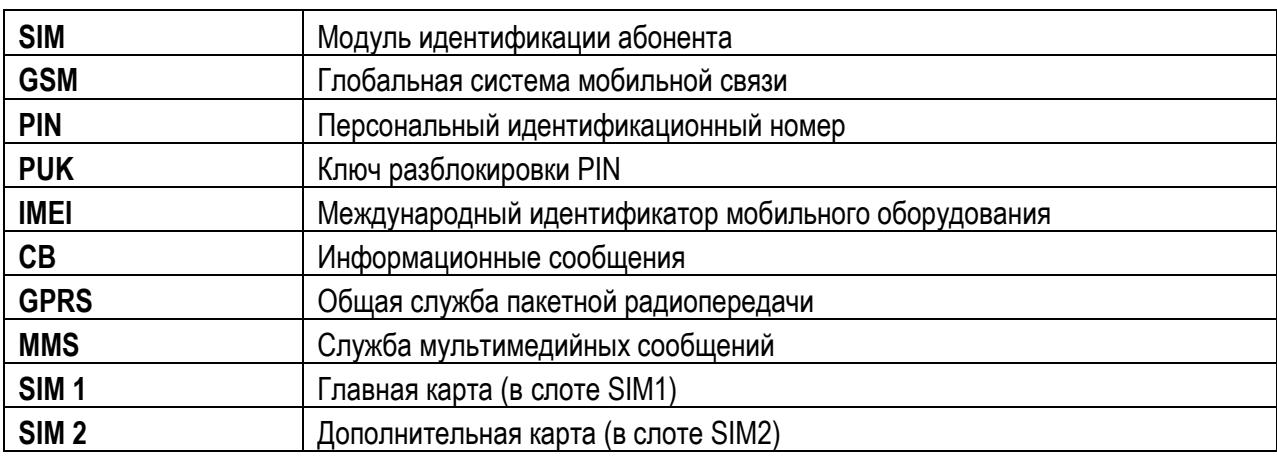

# **7. Решение проблем**

Ниже приведены возможные проблемы и способы их решения.

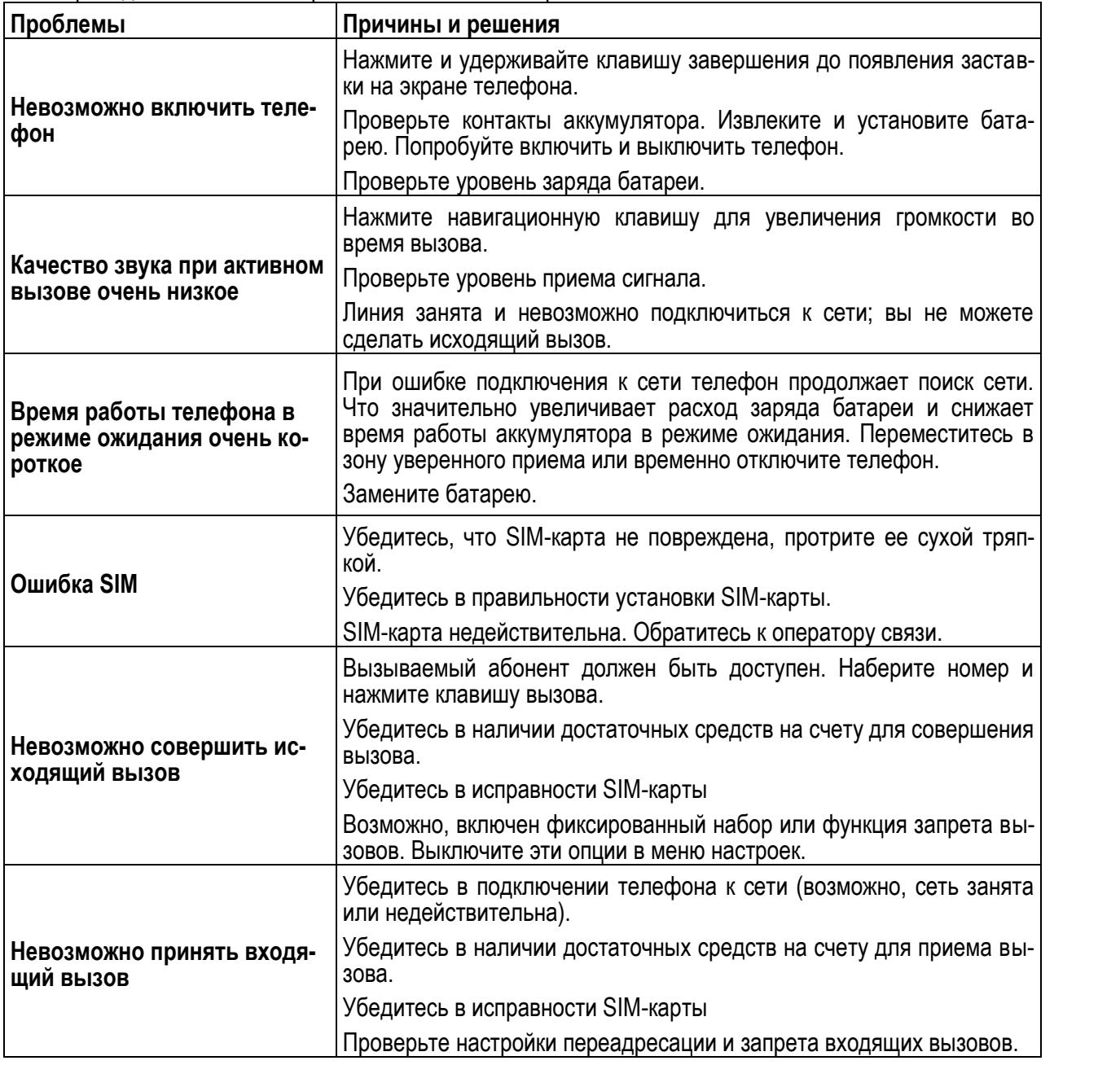

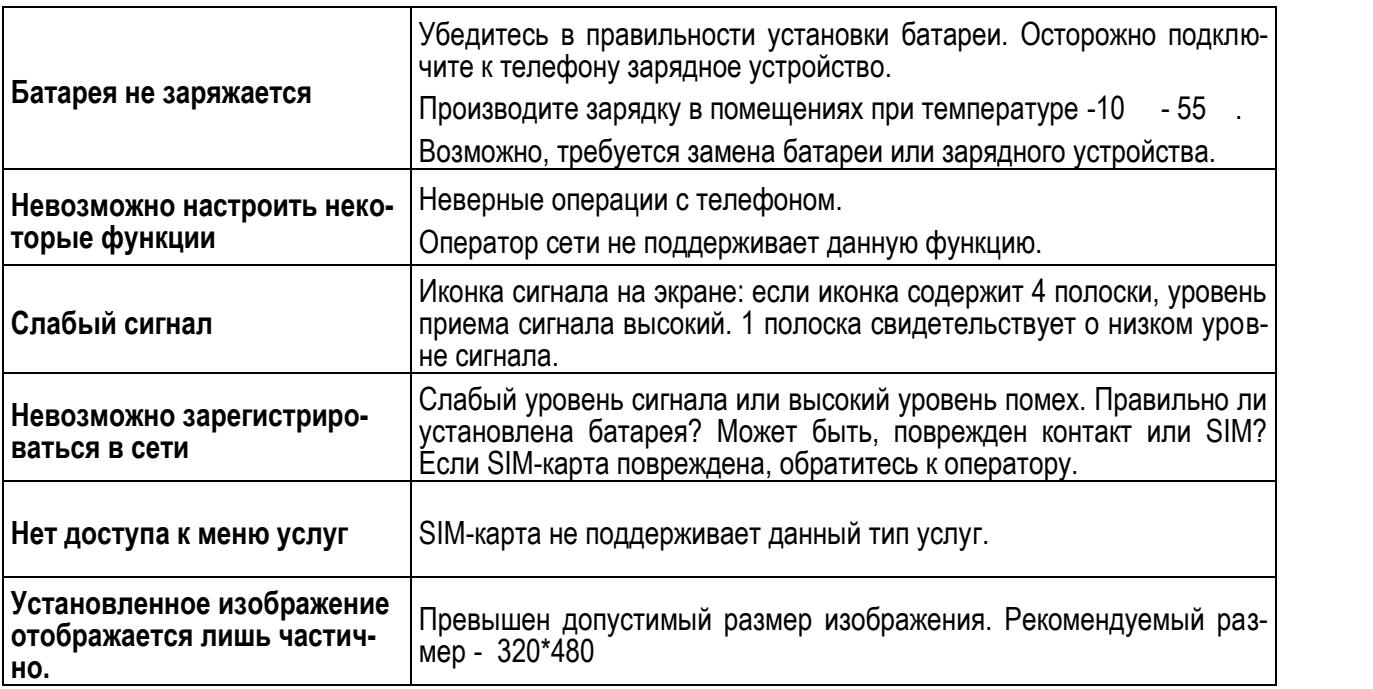